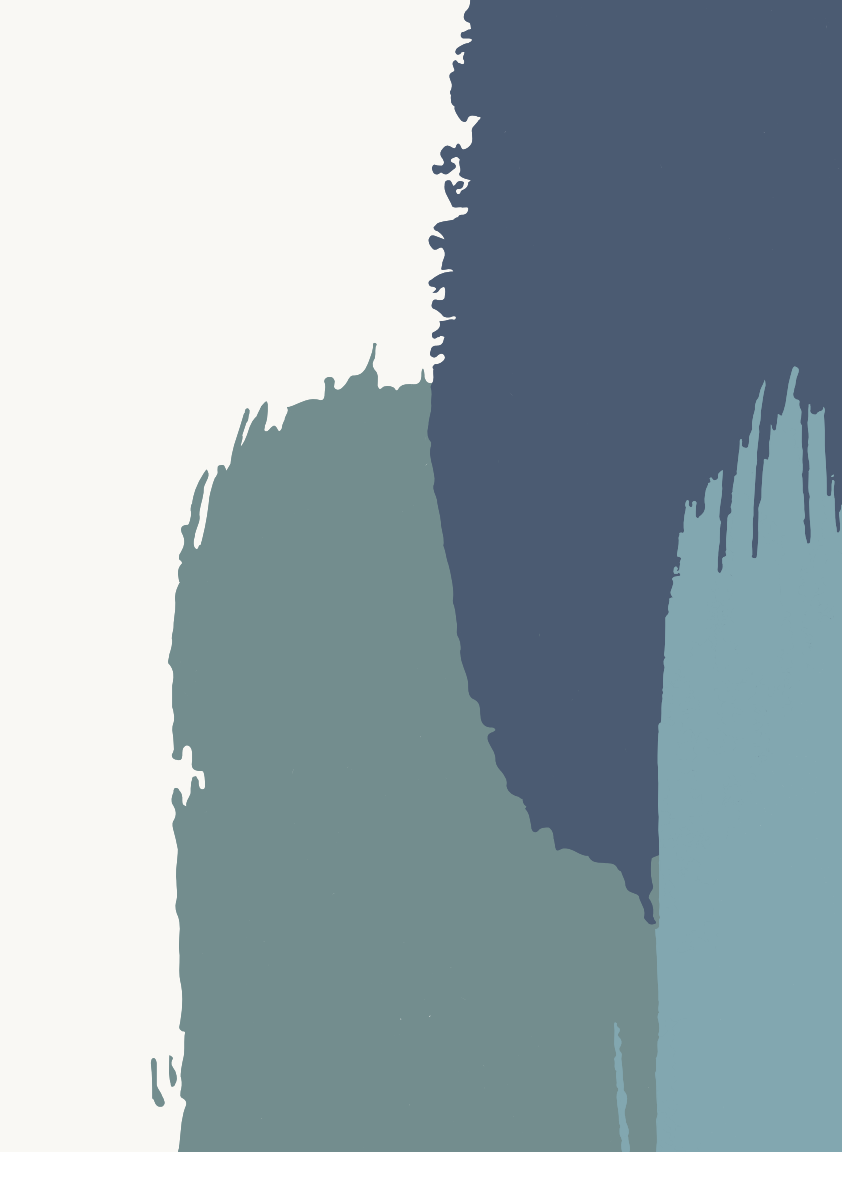

# Tidyquant

——金融量化分析新工具

**小组成员:宋泠萱,张楠、吴国媛、刘宇涵**

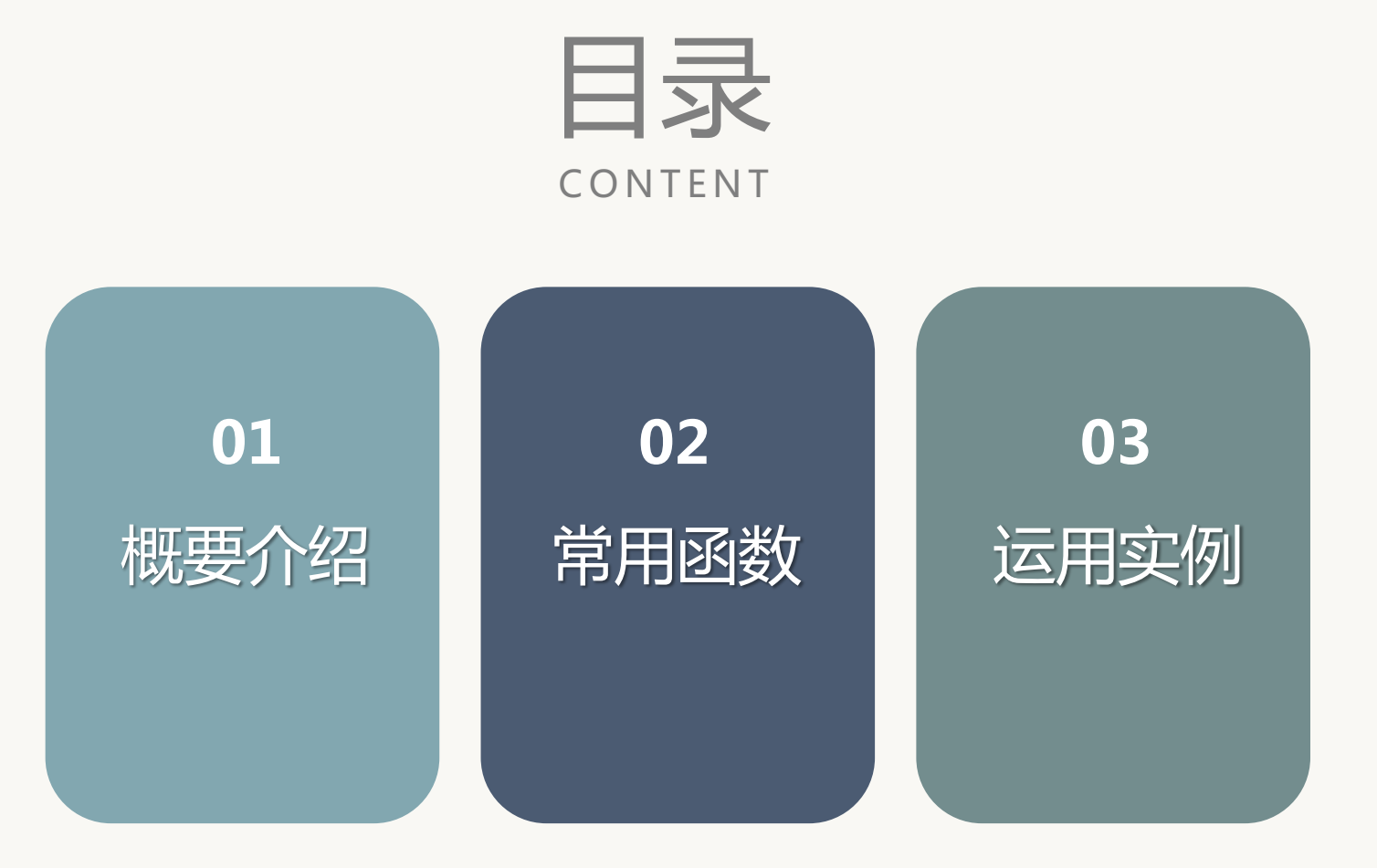

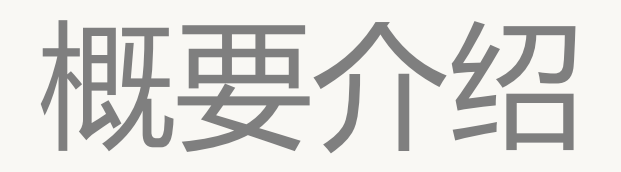

## PART.01

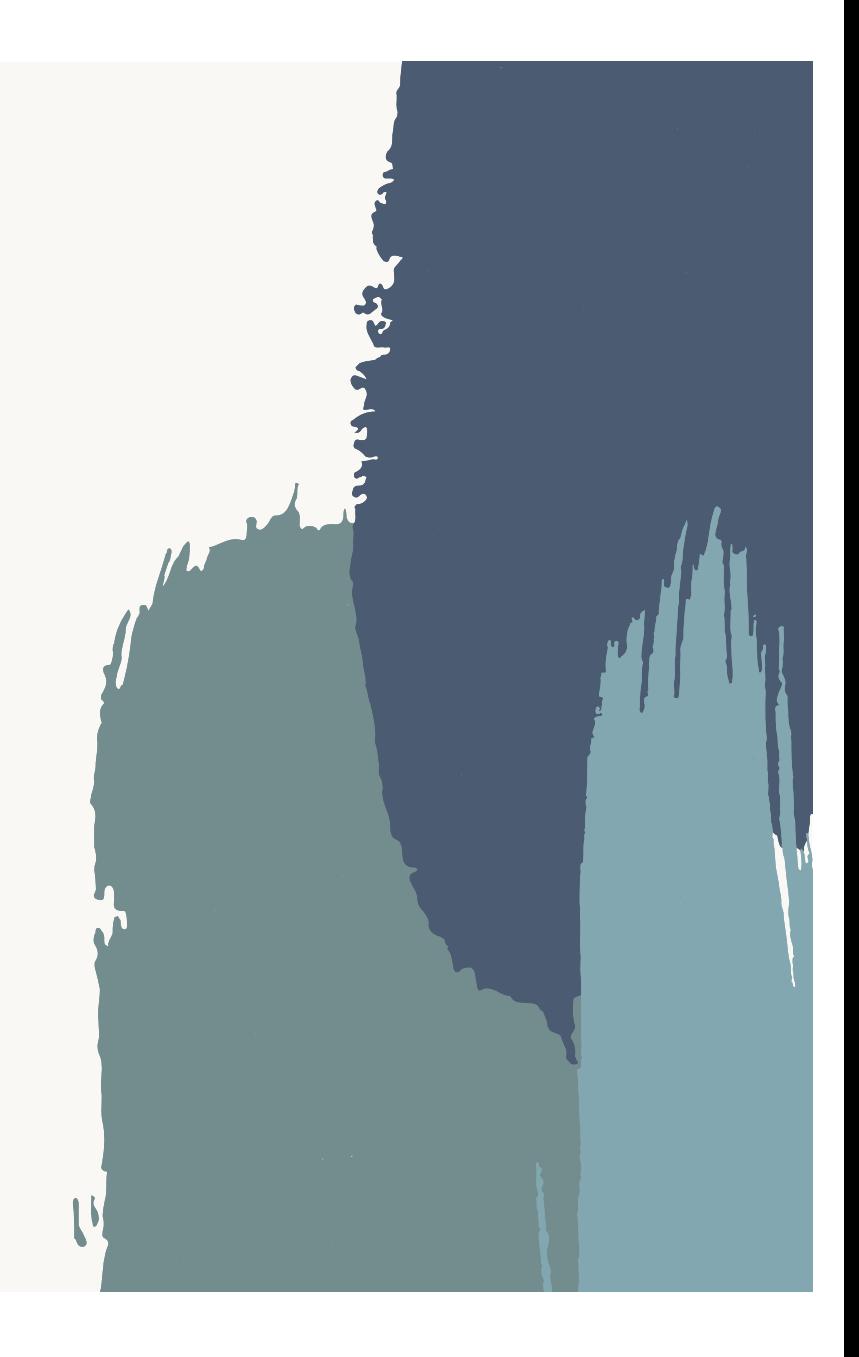

R语言中有大量的用于金融数量分析的工具。在传统上, 这些工具大多是以 zoo或xts这样的时间序列数据结构为基础的,比如xts包(时间序列数据处 理)、quantmod包(金融数据获取和建模)、TTR包(技术分析)和 PerformanceAnalystics包(业绩评价)这些在R社区中得到广泛使用的金融 量化包。这些工具已经有了几年甚至十几年的历史,它们的功能已经久经考 验。

但是这些工具也有一个沿袭自历史的"缺点",就是zoo/xts这些包的函数不 能很好的处理数据框,与目前R语言中更新的tidyverse框架也不兼容。 tidyquant包就是出于整合xts与tidyverse的目的而开发的。

tidyquant使用了基于tidyverse的整洁数据架构,将xts、quantmod、TTR 和performanceAnalytics工具整合在一起,实现了彼此之间的无缝交互。它 拥有少量功能强大的核心函数,同时可以使用tidyverse系列R包中的工具对 金融数据进行处理和建模,也可以使用ggplot2进行可视化。

# 核心函数

## PART . 0 2

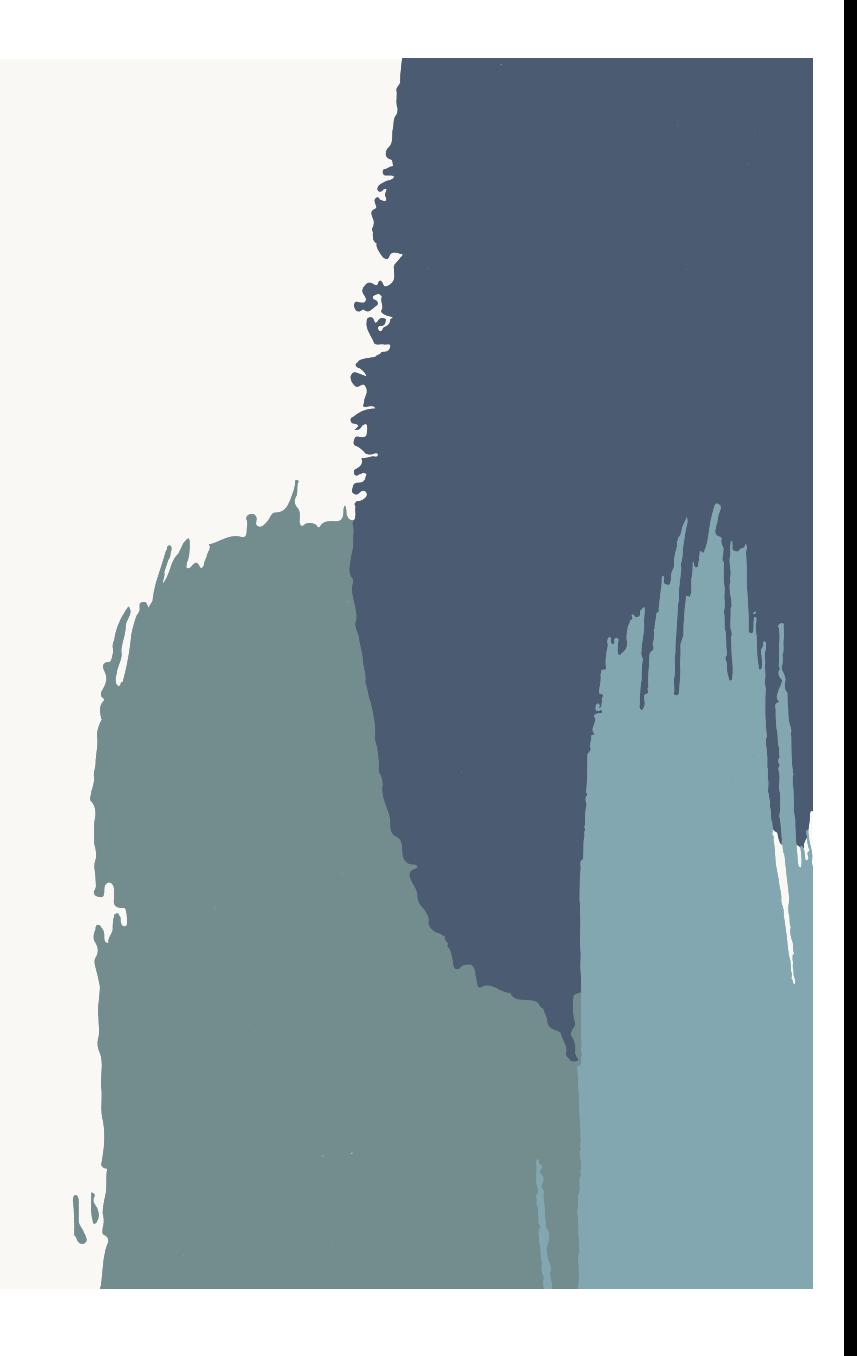

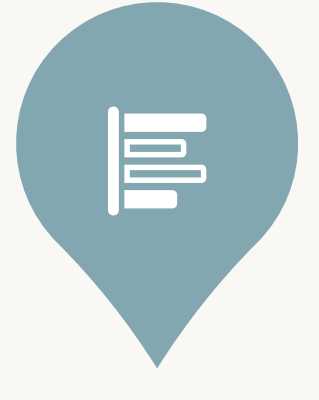

tq\_index( )

返回指数中每个股票的股票代 号、公司名称、股指中的权重。 来源是www.ssga.com. (state street global advisor

美国道富金融集团) tq\_index\_options() 返回可以

从中选择的股票指数列表。

> #get the list of stock index options > tq\_index\_options()  $[1]$  "DOW" "DOWGLOBAL"  $[3]$  "SP400" "SP500" [5] "SP600"

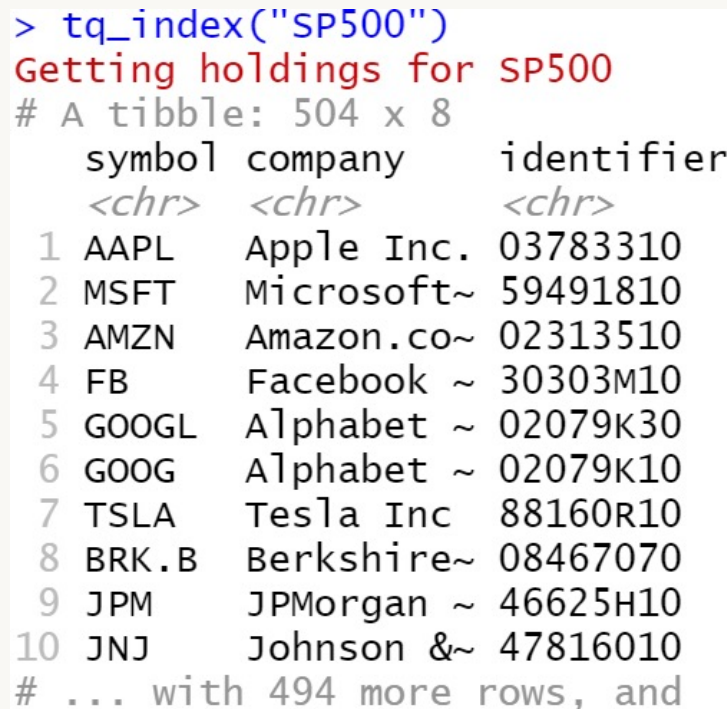

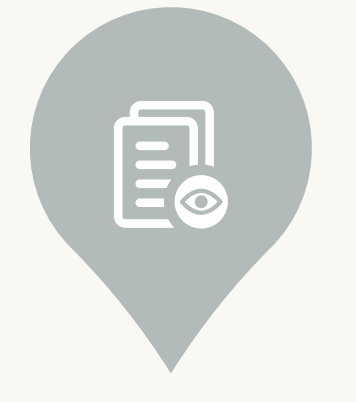

tq\_exchange()

tq\_exchange()返回交易所内每只股 票的股票代码、公司、收盘价、市值、 部门和行业。

tq\_exchange\_options()返回您可以 选择的证券交易所列表。选择是 AMEX、NASDAQ和NYSE。 (AMEX美国证券交易所, NASDAQ纳 斯达克、 NYSE纽约证券交易所)

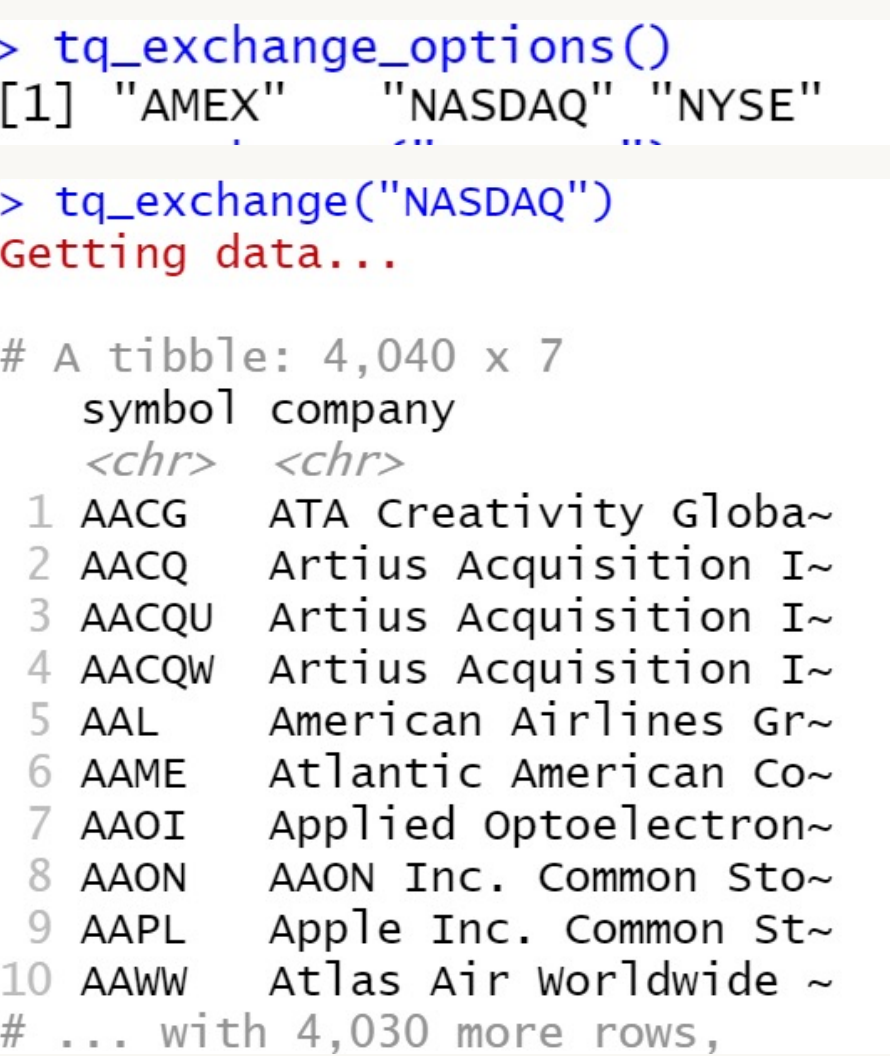

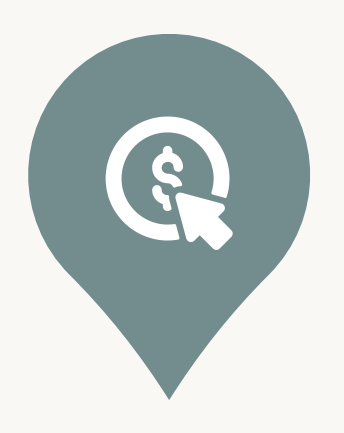

## $\overline{\mathsf{tq\_get}}()$

获取数据。数据来源: Yahoo Finance - Daily stock data 美 联 储 经 济 数 据 (FRED) Quandl Tiingo Alpha Vantage Bloomberg

[1] "stock.prices"<br>[2] "stock.prices.japan" [3] "dividends"  $\left[\overline{4}\right]$  "splits" [5] "economic.data"  $\overline{[6]}$  "quand]" [7] "quand].datatable"  $[8]$  "tiingo" [9] "tiingo.iex" [10] "tiingo.crypto" [11] "alphavantager" [12] "alphavantage"  $[13]$  "rblpapi"

> tq\_get\_options()

## >  $tq_get("DCOLWTICO", get="economic.data")$ <br>  $# A tibble: 2681 × 3$

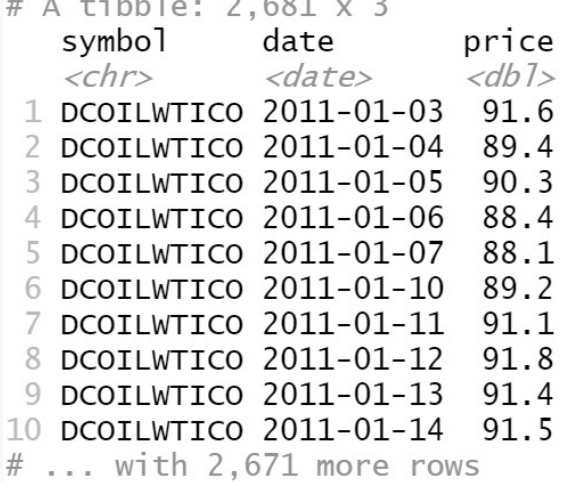

这两个函数是tidyquant整合功能的核心体现,可以对金融数据进行相应的转 换和变形。它们的区别如下:

tq\_transmute():返回一个新的tibble数据框,通常与输入的tibble数据框有着 不同的周期(即,往往与输入的tibble有着不同的行数)。

tq\_mutate():在原有tibble数据框中添加新的列(即,与输入tibble有相同的行 数)。

当数据因为改变周期而改变行数时,tq\_transmute() 特别有用。

下面的例子将改变数据的周期,从每日数据变为月度数据。这时,你需要使 用 tq\_transmute() 来完成这一操作, 因为数据的行数改变了。

# Change periodicity from daily to monthly using to.period from xts

FANG data  $m <$ - FANG data d %>% group\_by(symbol) %>% tq\_transmute( select  $=$  adjusted, mutate fun = to.period,  $period = "months")$ 

FANG data m

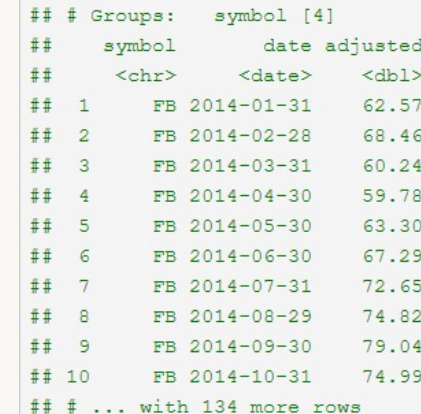

 $\sharp$   $\sharp$   $\sharp$  A tibble: 144 x 3

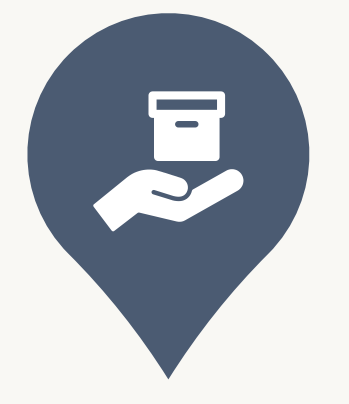

tq\_transmute() tg\_mutate()

对量化数据进行转换 (tq transmute())和  $\mathfrak{B}$ 形 ( tq mutate() ) : 在tidyverse环境内执行 并扩展金融计算。

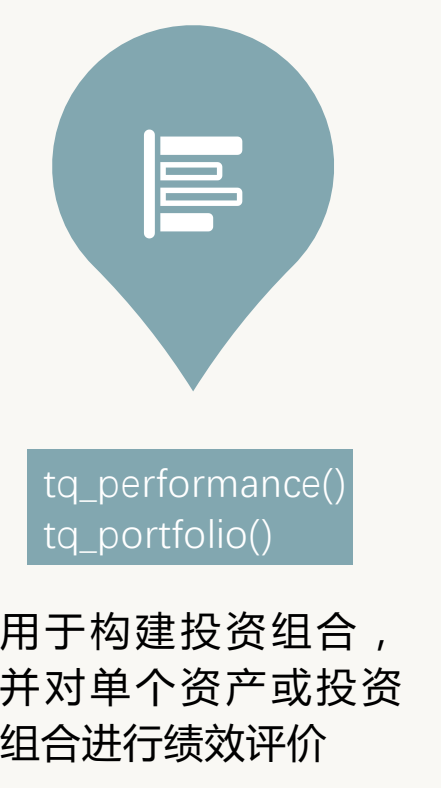

## # View options查看其它可用函数 tq\_performance\_fun\_options()

#> \$table.funs

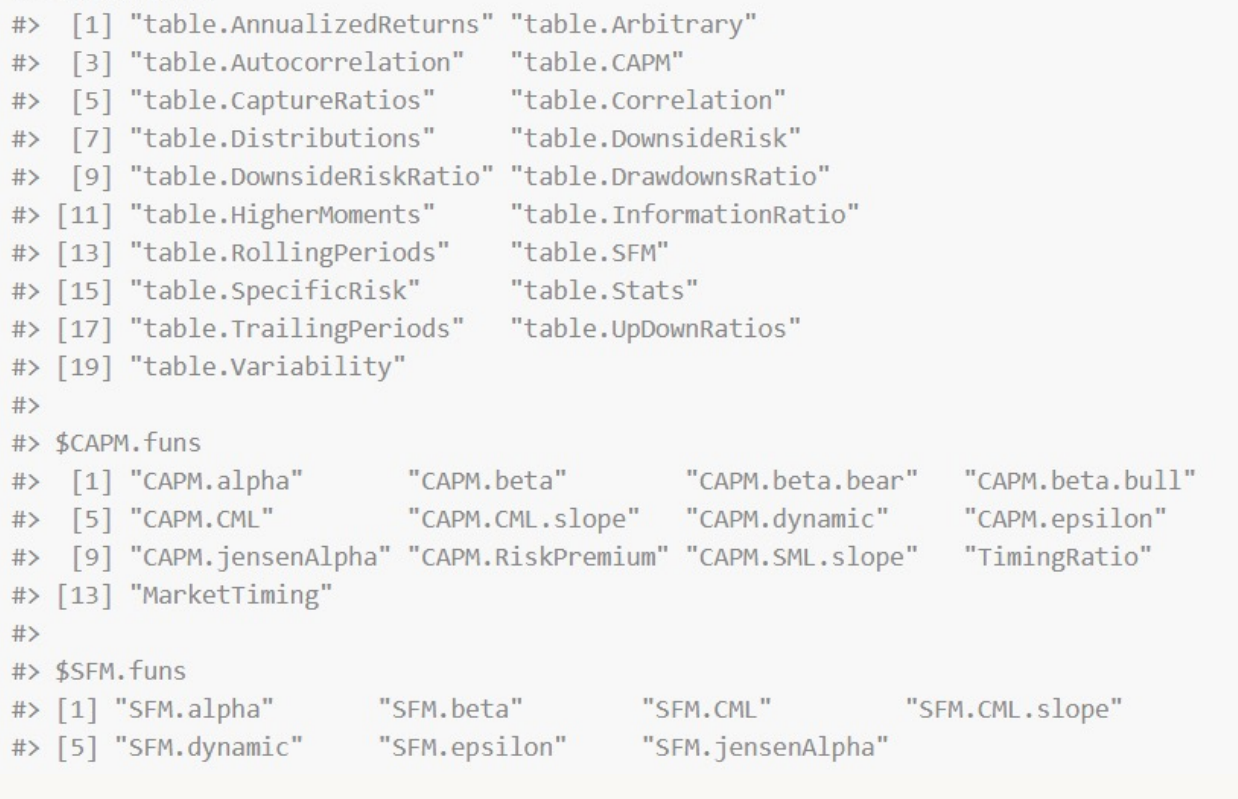

```
# Use FANG data set
data(FANG)# Get returns for individual stock components grouped by symbol
Ra \leq - FANG %>%
  group_by(symbol) %>%
 tq_transmute(adjusted, periodReturn, period = "monthly", col_rename = "Ra")
# Get returns for SP500 as baseline
Rb \leftarrow "AGSPC" %>%
 tq_q qet (qet = "stock.prices",
         from = "2010-01-01",to = "2015-12-31") %>%
 tq_transmute(adjusted, periodReturn, period = "monthly", col_rename = "Rb")
```
#### # Get performance metrics获得该投资组合的性能指标  $R$ aRh  $\frac{M}{B}$

```
tq performance(Ra = Ra, Rb = Rb, performance fun = table.CAPM)
```

```
#> # A tibble: 4 \times 13#> # Groups: symbol [4]
     symbol ActivePremium Alpha AnnualizedAlpha Beta `Beta-` `Beta+` Correlation
#\# <chr>
                     <dbl> <dbl>
                                              \langle \text{dbl}\rangle \langle \text{dbl}\rangle \langle \text{dbl}\rangle\langle \text{dbL} \rangle<dbl>
                   0.431 0.034
                                              0.493 0.846 0.819
                                                                                    0.234
# 1 FB
                                                                        3.00
           0.246 0.0144# 2 AMZN
                                              0.187 1.46 -0.04422.04
                                                                                   0.524
# 3 NFIX
                   1.02 0.0632
                                              1.09 1.35 -2.781.90
                                                                                    0.234
#> 4 GOOG
                     0.1420.01230.158 0.901 -0.2471.56
                                                                                    0.451
#> # ... with 5 more variables: Correlationp-value <dbl>, InformationRatio <dbl>,
```

```
#> # R-squared <dbl>, TrackingError <dbl>, TreynorRatio <dbl>
```
# 运用实例

PART . 0 3

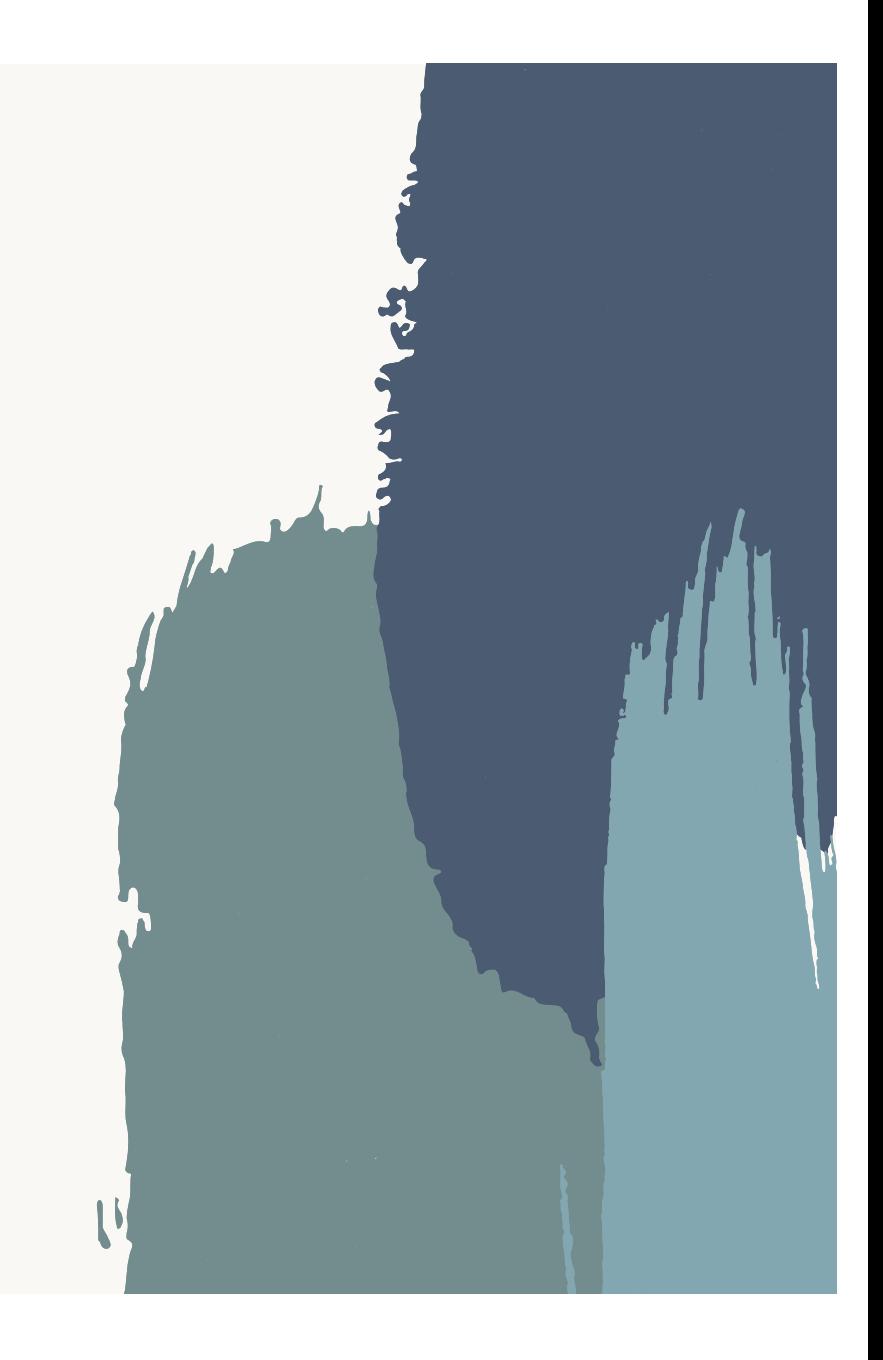

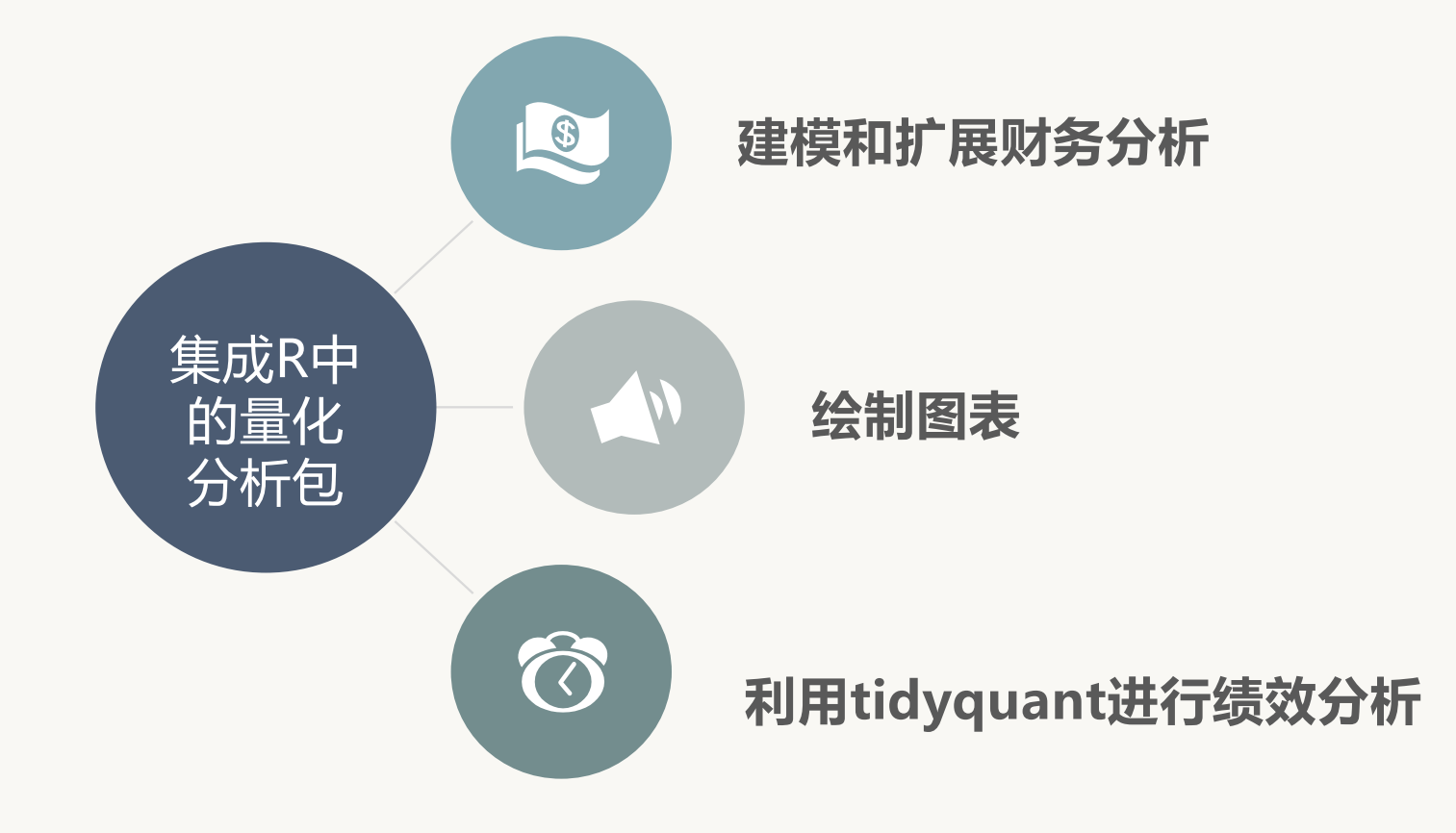

使用tq\_transmute\_fun\_options()可查看tq\_transmute() 与 tq\_mutate()在其他包中的可用函数。

tq\_transmute\_fun\_options() %>% str()

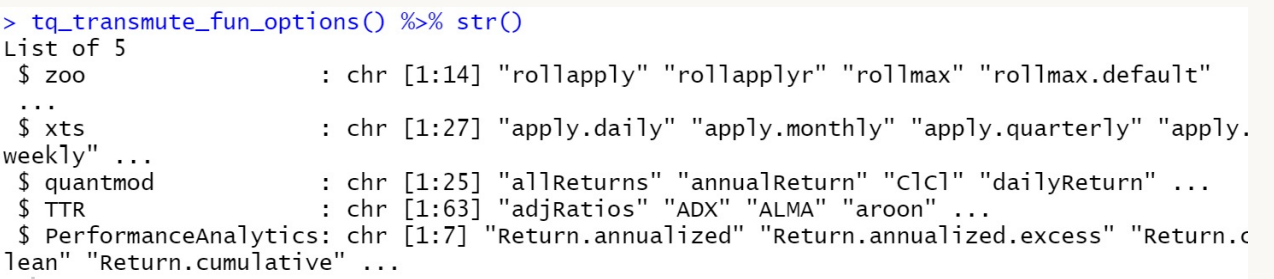

可在tq\_transmute\_fun\_options()后加上包名称查询特定包的可用函数。

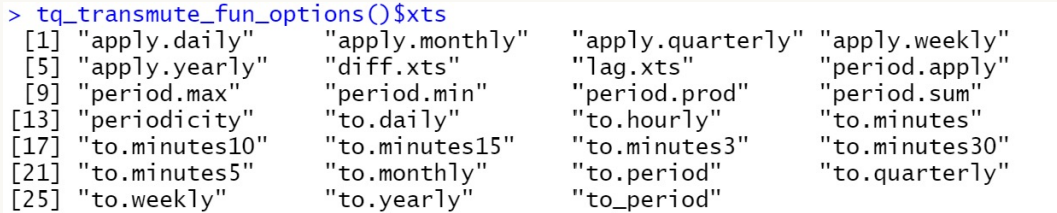

tidyquant的最大好处是能够应用数据科学工作流来轻松建模和扩展财务分析。 由于所有tidyquant函数均以tibble格式返回数据,从而允许在tidyverse中进行交互。 这意味着我们可以:

- 无缝扩展数据检索和变异
- 使用(%>%)进行链接操作
- 使 用 dplyr 和 tidyr:select, filter, group\_by, nest/unnest, spread/gather等
- 使用purrr: map

示例1 使用quantmod的periodReturn将收盘价转化为收益

## #使用FANG数据集,其中包括从2013年初到2016年底的FB,AMZN,NFLX和GOOG的股价。

> data("FANG")

- $>$  FANG
- # A tibble: 4,032 x 8

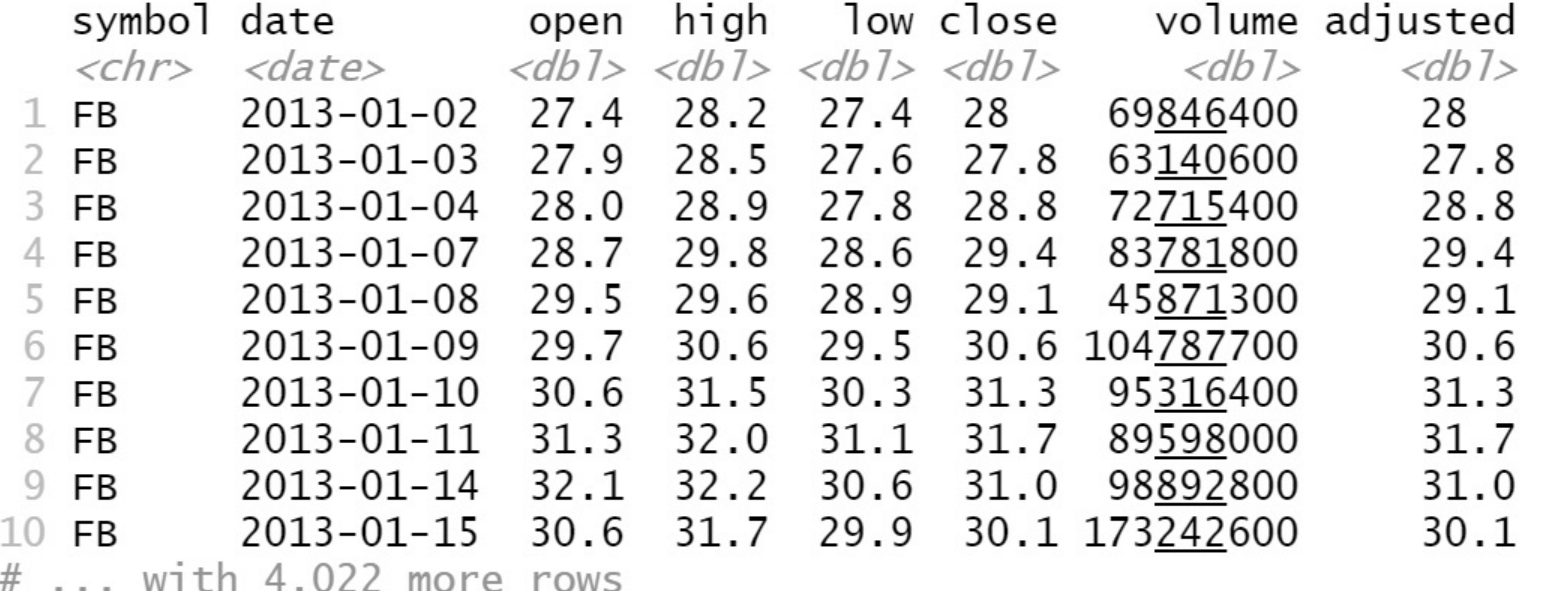

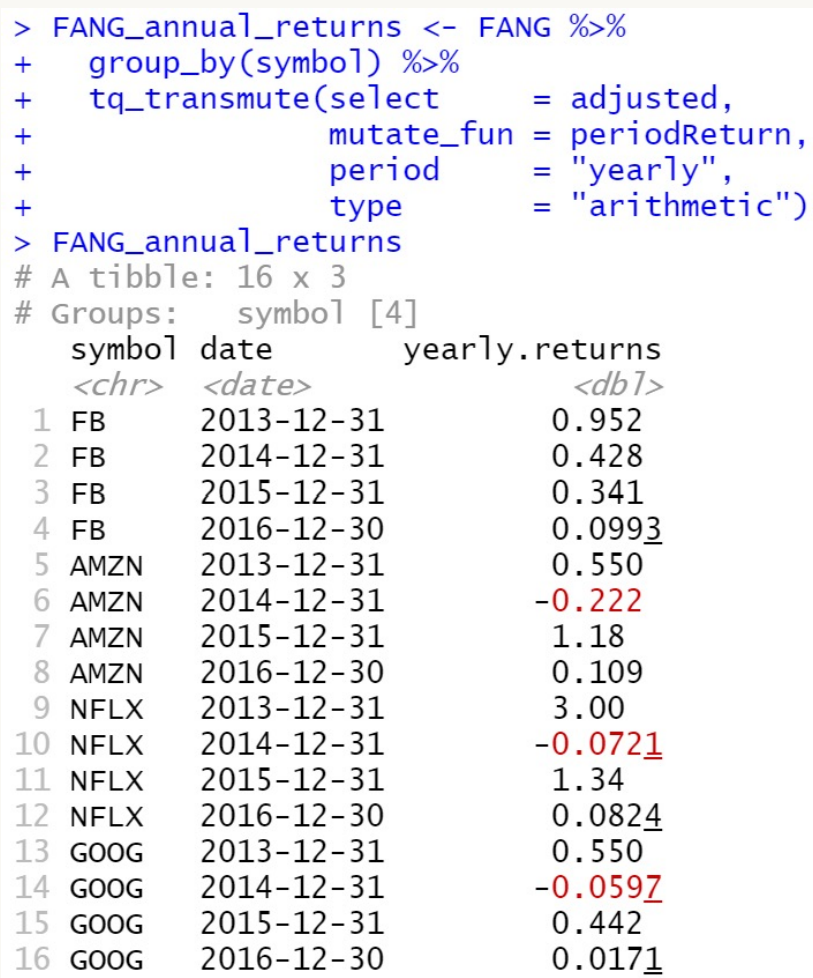

## FANG\_daily\_log\_returns <- FANG %>% group\_by(symbol) %>% tq\_transmute(select = adjusted, mutate\_fun = periodReturn,  $period = "daily",$  $type = "log",$ col\_rename = "monthly.returns")

## 获取每日对数收益

## 获取年度收益

示例2:使用purrr建模财务数据—— 应用回归模型检测正趋势

Ø 个股建模:

> AAPL <- tq\_get("AAPL", from = "2007-01-01", to = "2016-12-31") > AAPL

# A tibble: 2,518 x 8

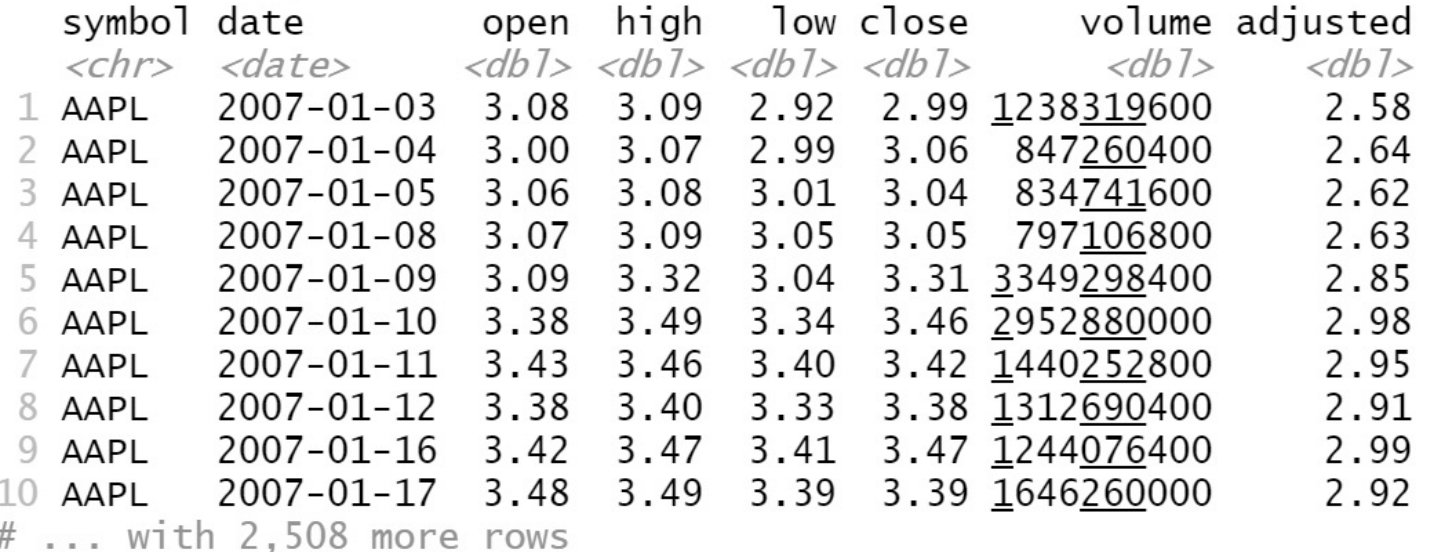

示例2:使用purrr建模财务数据—— 应用回归模型检测正趋势

 $\mathcal{F}$ 

Ø 获取年度对数收益

```
get annual returns <- function(stock.returns) {
   stock.returns %>%
       tq_transmute(select
                              = adjusted,
                   mutate_fun = periodReturn,
                   type
                             = "log",
                   period
                             = "yearly")
```
AAPL\_annual\_log\_returns <- get\_annual\_returns(AAPL) AAPL annual log returns

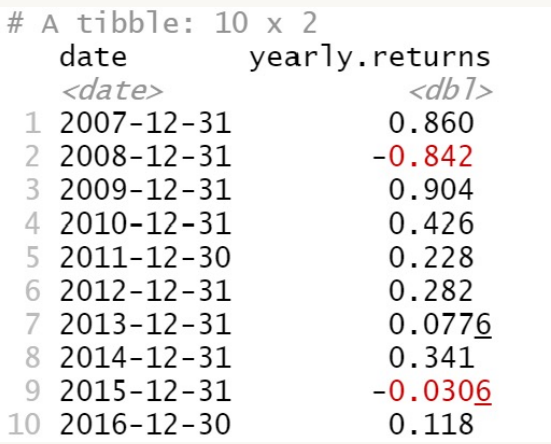

## 示例2:使用purrr建模财务数据—— 应用回归模型检测正趋势

### 使用lm()获得线性模型

mod <- lm(yearly.returns ~ year(date), data = AAPL\_annual\_log\_returns) mod

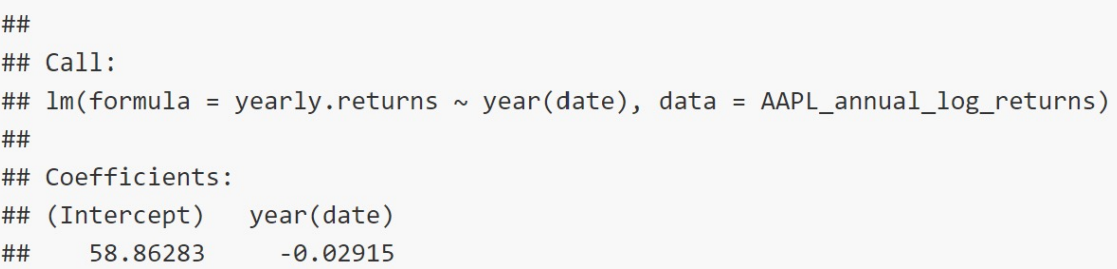

#### library(broom) tidy(mod)

使用broom包的tidy()对数据进行处理

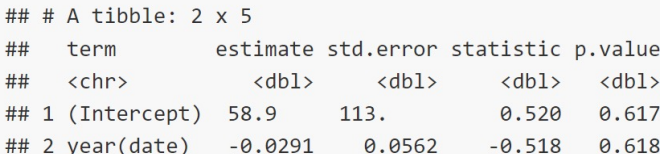

## 示例2:使用purrr建模财务数据—— 应用回归模型检测正趋势

```
get_model <- function(stock_data) {
    annual_returns <- get_annual_returns(stock_data)
    mod \leftarrow lm(yearly.returns \sim year(date), data = annual returns)
    tidy(mod)
```
 $\mathcal{F}$ 

get model(AAPL)

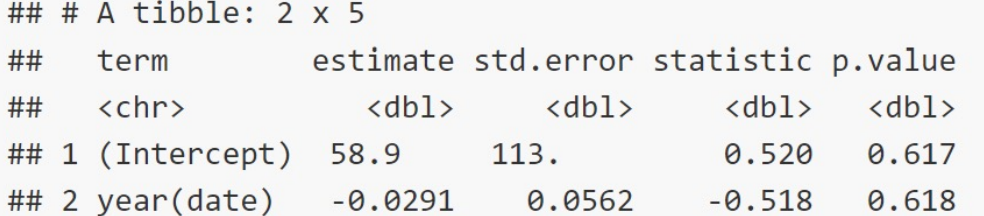

#### 自定义函数完成以上操作

示例2:使用purrr建模财务数据—— 应用回归模型检测正趋势

#### Ø 扩展到多只股票

```
set.seed(10)
stocks_tbl <- tq_index("SP500") %>%
   sample_n(5)stocks_tbl
```
#### ## # A tibble:  $5 \times 8$

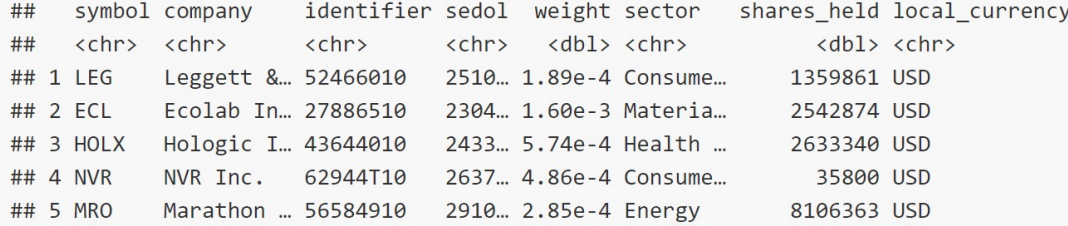

#### 从S&P500中随机抽取十只股票, 取其中五只

#### stocks model stats <- stocks tbl %>% select(symbol, company) %>% tq\_get(from = "2007-01-01", to = "2016-12-31") %>%

# Nest group\_by(symbol, company) %>%  $nest() %>\%$ 

# Apply the get model() function to the new "nested" data column mutate(model = map(data, get\_model)) %>%

# Unnest and collect slope unnest(model) %>%  $filter(term == "year(data)") %$ arrange(desc(estimate)) %>% select(-term)

stocks model stats

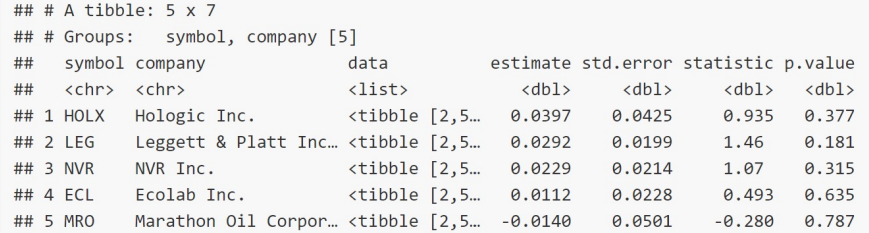

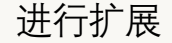

## **扩展时的错误处理**

无法检索的股票指数,股票代码,FRED数据代码时,tq\_get()函数将产生错误并返回NA值。

tq\_get("XYZ", "stock.prices")

## [1] NA

这种处理方法使长时间运行的脚本不会因为一个错误而中断,但如果用户未阅读警告,可能会将错误延续下去。

tidyquant包中含有可配合ggplot2使用的可视化方法,主要包括:

- 1)绘制K线图:geom\_barchart,geom\_candlestick
- 2)移动平均:geom\_ma
- 3)显示布林带(Bollinger Band):geom\_bands
- 4) 放大日期范围: coord\_x\_date, coor\_x\_datetime
- 5)绘图风格: theme\_tq(), theme\_tq\_dark(), theme\_tq\_green()

## **利用tidyquant绘制图表**

#### **K**线图:基本图形绘制

geom\_barchart/geom\_candlestick(aes(open,high,low,close),fill\_up, colour\_up,fill\_down,colour\_down)

```
AAPL %>%
  ggplot(aes(x = date, y = close)) +geom_line() +
  / geom_barchart(aes(open = open, high = high, low =
low, close = close)) +
  / geom_candlestick(aes(open = open, high = high, low =
low, close = close)) +
  labs(title = "AAPL Line Chart", y = "Closing Price", x = "") +
  theme tq()
```
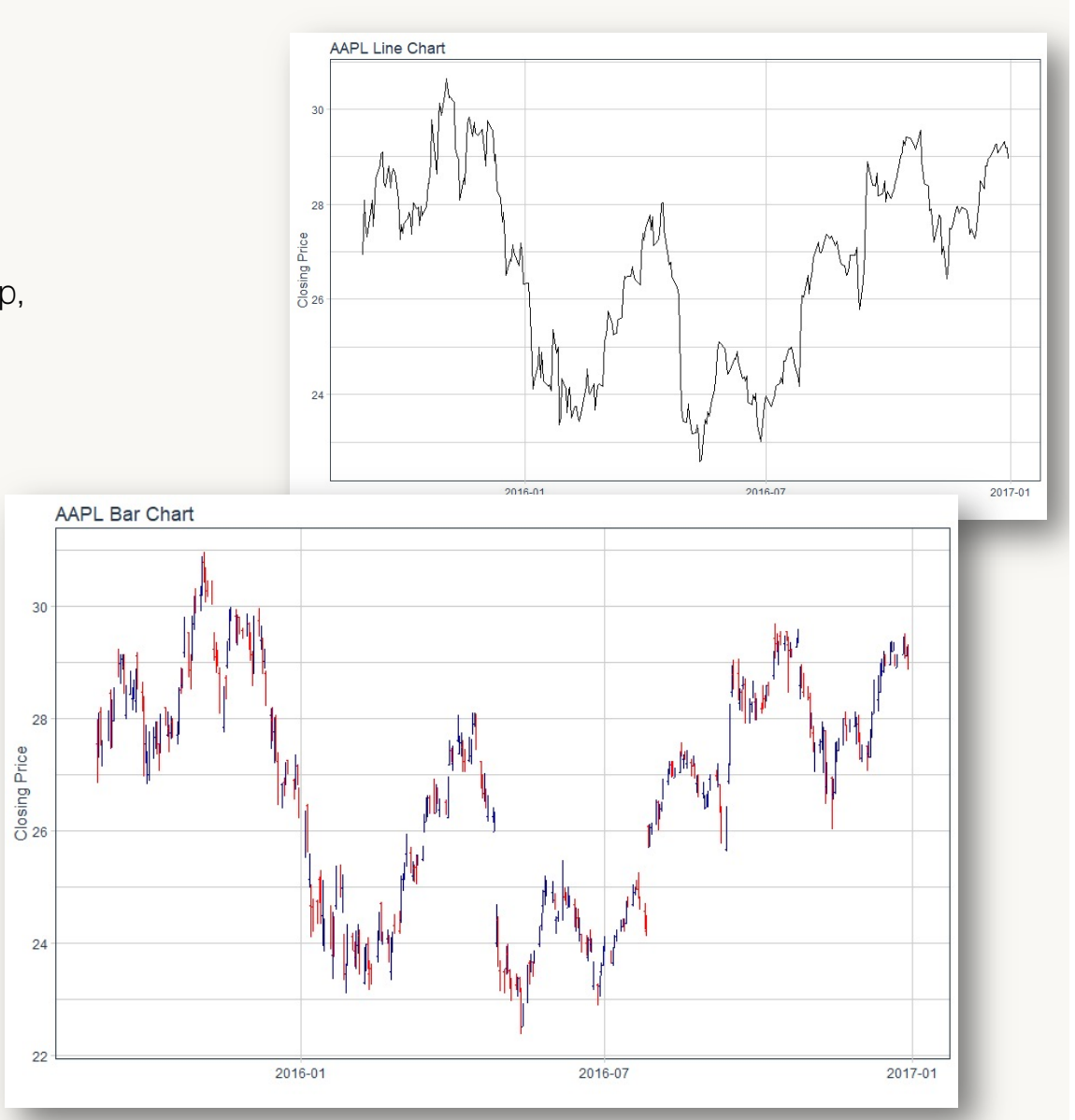

#### **K**线图:边框色及填充色

geom\_barchart/geom\_candlestick(aes(open,high,low,close),**fill\_up,colour\_up,fill\_down,colour\_down**)

```
AAPL %>%
```

```
ggplot(aes(x = date, y = close)) +
```

```
geom_candlestick(aes(open = open, high = high, low = low, close =
close),
```

```
colour_up = "darkgreen", colour_down = "darkred",
fill up = "darkgreen", fill-down = "darkred") +
```
labs(title = "AAPL Candlestick Chart",

```
subtitle = "Zoomed in, Experimenting with Formatting",
```

```
y = "Closing Price", x = "") +
```
theme tq()

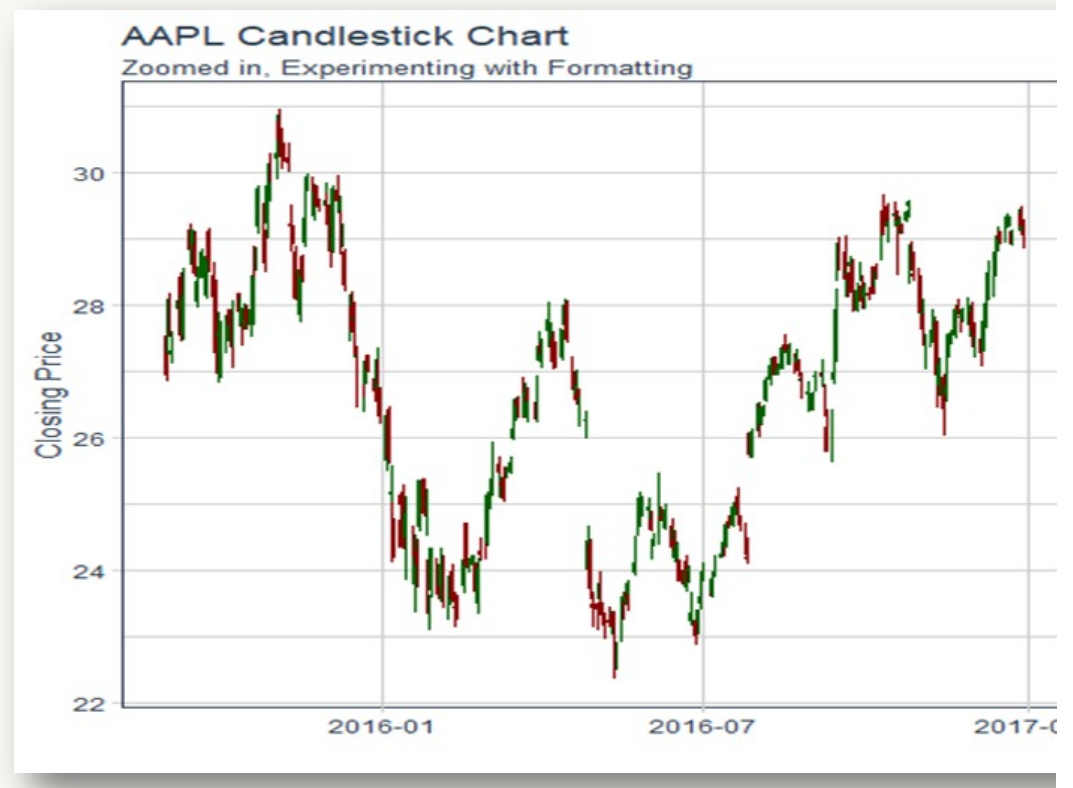

## **利用tidyquant绘制图表**

```
布林带: geom_bband(ma_fun,sd,color,size,n,linetype)
start <- end - weeks(24)
```
#### FANG %>%

```
filter(date >= start - days(2 * 20)) %>%
```
 $ggplot(aes(x = date, y = close,$ 

open = open, high = high, low = low, close = close,  $qroup = symbol() +$ 

geom\_barchart() +

**geom\_bbands(ma\_fun = SMA, sd = 2, n = 20, linetype =**

#### **5) +**

labs(title = "FANG Bar Chart",

subtitle = "BBands with SMA Applied, Experimenting with Multiple Stocks",

```
y = "Closing Price", x = "") +
```

```
coord x date(xlim = c(start, end)) +
```

```
facet wrap(\sim symbol, ncol = 2, scales = "free y") +
```
theme tq()

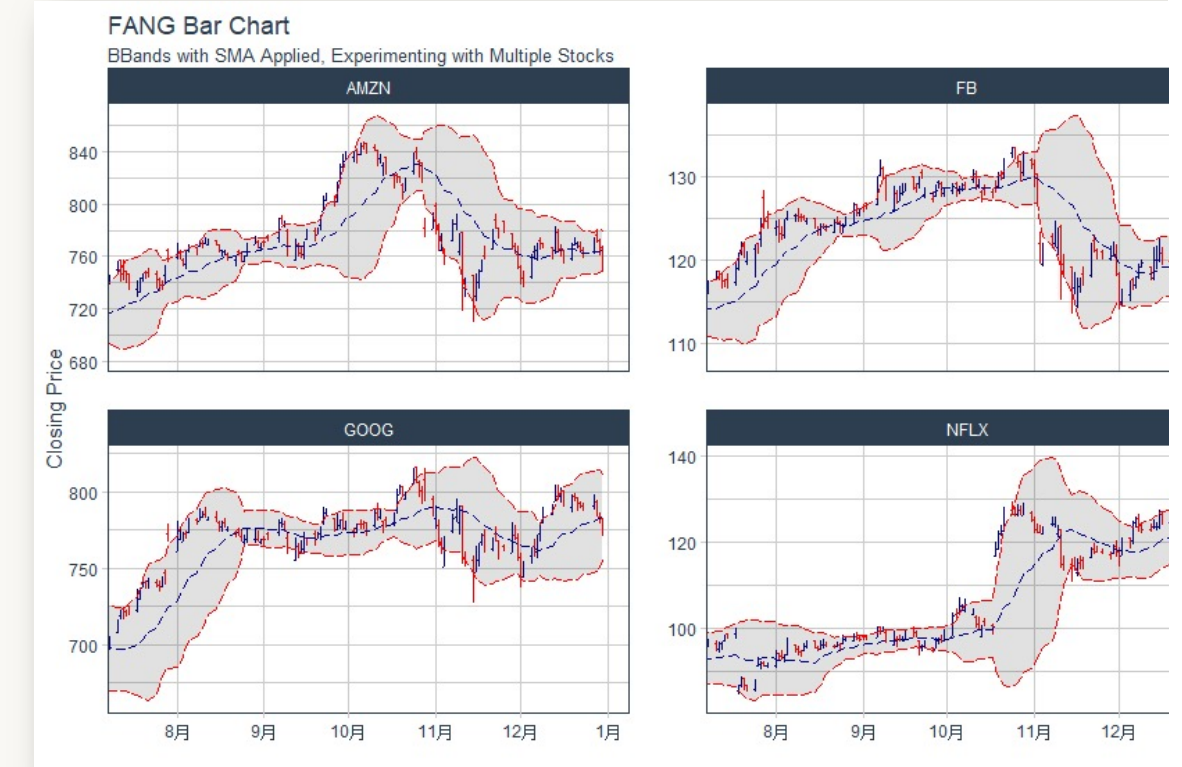

## **利用tidyquant绘制图表**

图表风格**:** geom\_tq() / theme\_tq\_dark() / theme\_tq\_dark()

#### AAPL %>%

```
ggplot(aes(x = date, y = close)) +
```
geom\_line() +

labs(title = "AAPL Line Chart",  $y =$  "Closing Price",  $x =$  "") +

na Price

**theme\_tq()**

**/ theme\_tq\_dark()**

**/ theme\_tq\_green()**

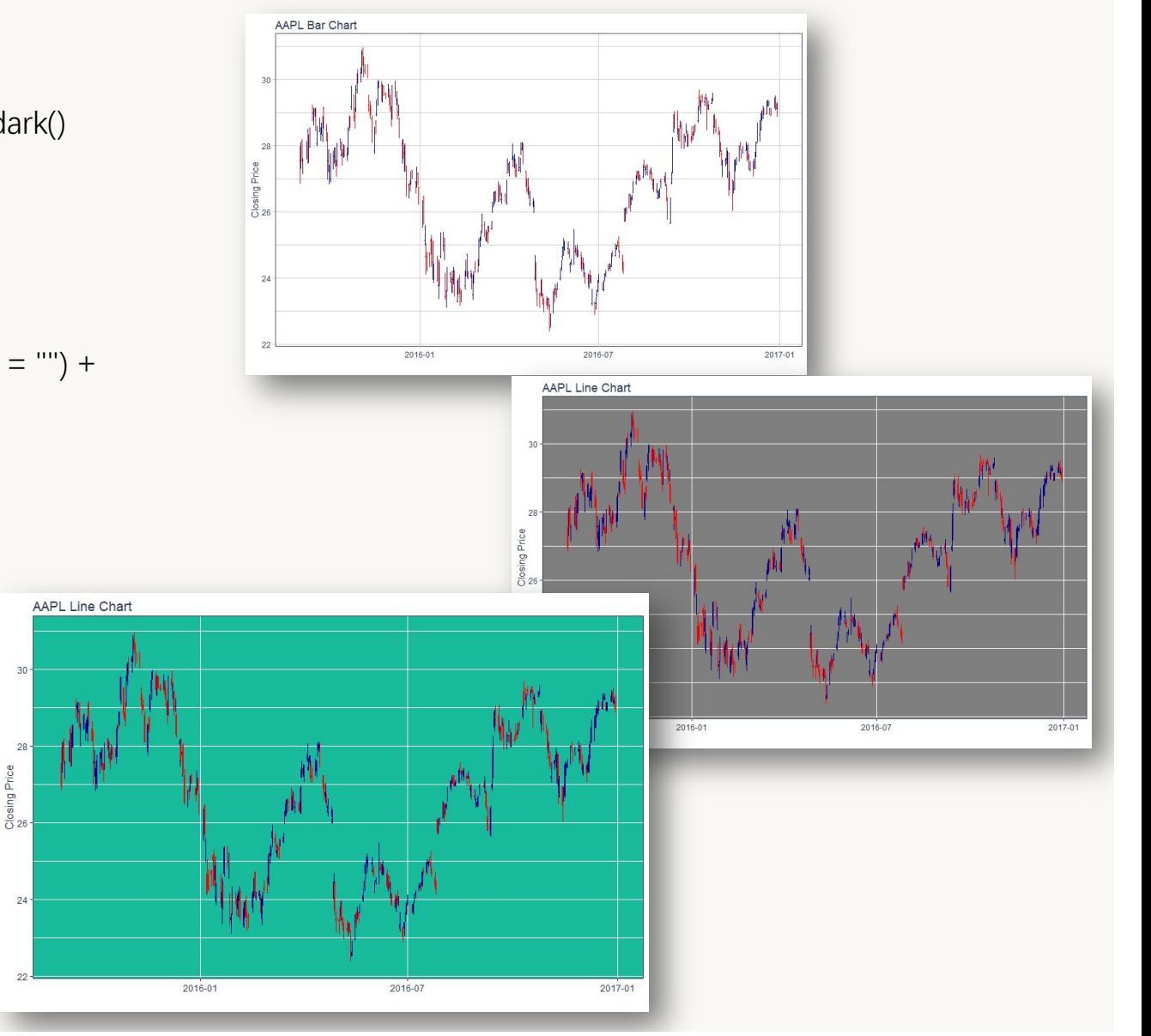

Tidyquant整合了PerformanceAnalytics包中进行金融资产和投资组合 绩效分析的功能 , 这些功能可以通过使用 tq\_performance 和 tq\_portfolio来体现。

**tq\_performance:**金融资产的绩效分析,可以使用split、apply、 combined等框架进行拓展分析

**tq\_portfolio:**将一组金融资产汇总到一个或多个投资组合中

绩效分析**:** tq\_performance(data, Ra, Rb = NULL, performance\_fun, ...)

其中,data表示将要分析资产的数据;

Rb和Ra分别表示基准利率和金融资产的投资回报率;performance\_fun表示用于绩效分析的函数,这些 函数包含在PerformanceAnalytics包中,可用函数的具体名称可以调用tq\_performance\_fun\_options查看。

数据准备(获取苹果、谷歌、网飞的月度收益率数据):

library(tidyverse)

library(tidyquant)

stock\_returns\_monthly <- c("AAPL", "GOOG", "NFLX") %>%

tq\_get(get = "stock.prices",

from  $=$  "2010-01-01",

to =  $"2015-12-31"$ ) %>%

group\_by(symbol) %>%

```
tq_{\text{transmut}}e(select = adjusted,
```

```
mutate_fun = periodReturn,
```
 $period = "monthly",$ 

```
col_rename = "Ra")
```
stock\_returns\_monthly

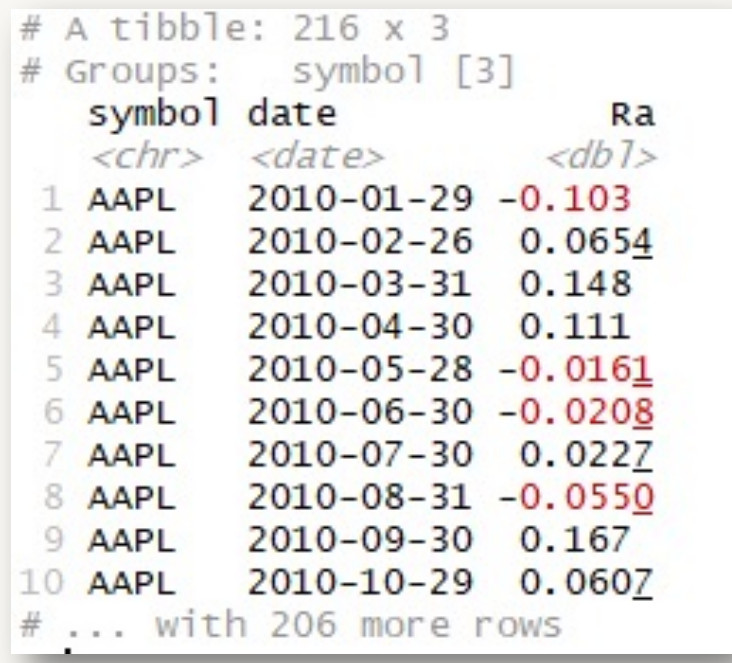

## 夏普比率

)

stock\_returns\_monthly %>%

tq\_performance(

 $Ra = Ra$ ,

 $Rb = NULL$ ,

**performance\_fun = SharpeRatio**

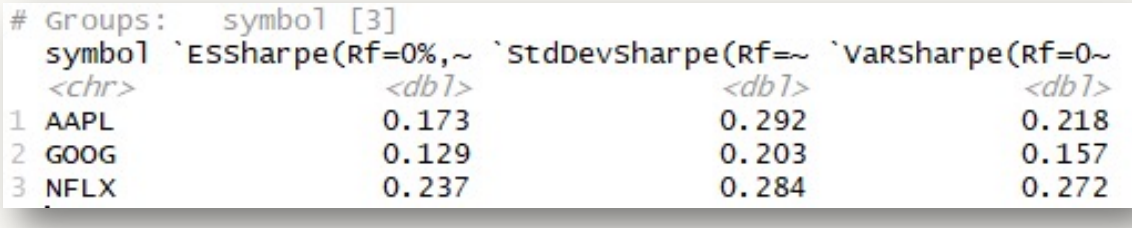

## 统计指标

stock\_returns\_monthly %>%

tq\_performance(

 $Ra = Ra$ ,

 $Rb = NULL$ ,

## **performance\_fun = table.Stats**

)

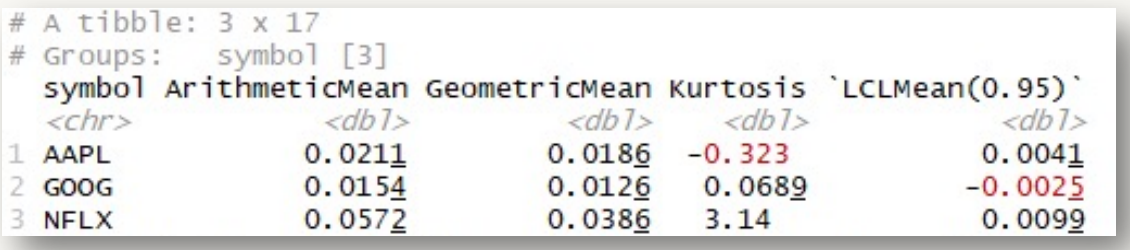

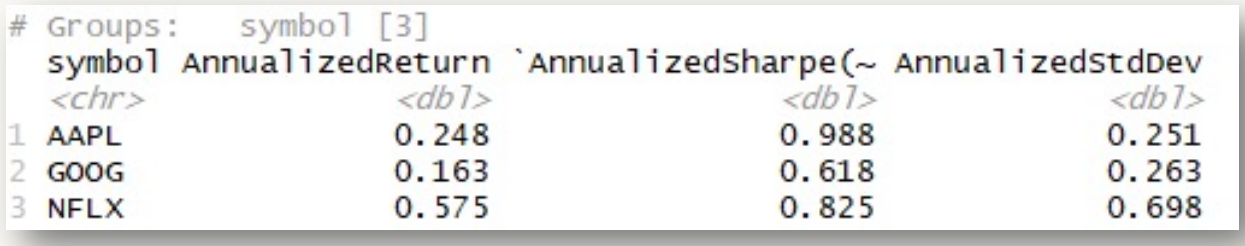

## 年利率计算

)

stock\_returns\_monthly %>%

tq\_performance(

 $Ra = Ra$ ,

 $Rb = NULL$ ,

## **performance\_fun = table.AnnualizedReturns**

投资组合构建**:** tq\_portfolio(assets.col, returns.col, weights, col\_rename,...)

Tq\_portfolio函数使用基础资产的加权组合将一组单个资产聚合成一整个投资组合。 投资组合的构建可以通过两种方式:

①提供权向量以构建投资组合;

②提供tibble(需要提前加载dplyr或tibble包)数据框,其中数据框的第一列是股票 名,第二列是对应的权重。

投资组合构建**:** tq\_portfolio(assets.col, returns.col, weights, col\_rename,...)

## ① 提供权向量以构建投资组合:

**wts** <- c(0.5, 0.0, 0.5)

portfolio\_returns\_monthly <- stock\_returns\_monthly %>%

tq\_portfolio(assets\_col = symbol,

returns\_col =  $Ra$ ,

**weights = wts,**

 $col$ rename = "Ra")

portfolio\_returns\_monthly

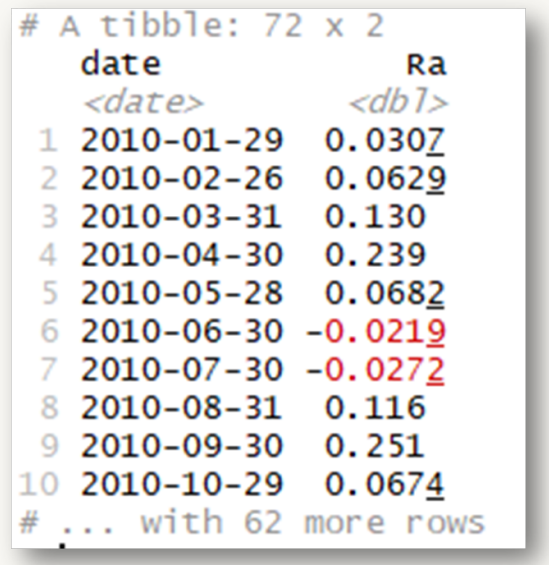

投资组合构建**:** tq\_portfolio(assets.col, returns.col, weights, col\_rename,...)

```
②提供tibble数据框以进行投资组合的构建:
wts map < - tibble(
  symbols = c("AAPL", "NFLX"),
  weights = c(0.5, 0.5))
stock_returns_monthly %>%
  tq_portfolio(assets_col = symbol,
         returns_{col} = Ra,
         weights = wts_map,
         col_rename = "Ra_using_wts_map")
```
投资组合构建**:** tq\_portfolio(assets.col, returns.col, weights, col\_rename,...)

### 同时进行多个投资组合的构建:

#### 股票收益率数据准备:

```
stock_returns_monthly <- c("AAPL", "GOOG", "NFLX") %>%
  tq_get(get = "stock.prices",
      from = "2010-01-01".
      to = "2015-12-31") %>%
  group_by(symbol) %>%
  tq_{\text{transmut}} = adjusted,
         mutate_fun = periodReturn,
         period = "monthly",col rename = "Ra")stock_returns_monthly_multi <- stock_returns_monthly %>%
```

```
tq_repeat_df(n = 3)
```
stock\_returns\_monthly\_multi

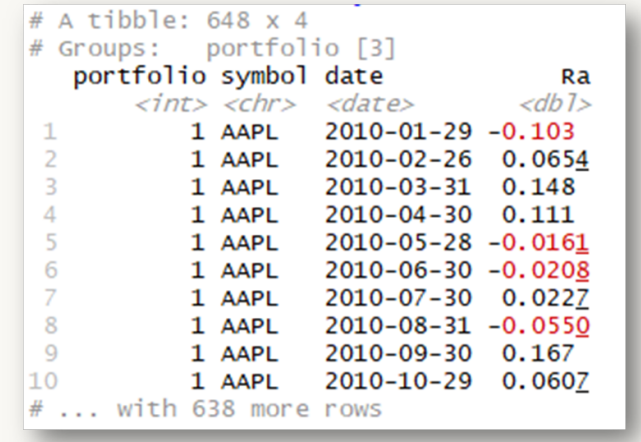

投资组合构建**:** tq\_portfolio(assets.col, returns.col, weights, col\_rename,...)

#### 权重数据框构建:

```
weights <- c(
  0.50, 0.25, 0.25,
```
0.25, 0.50, 0.25,

0.25, 0.25, 0.50

```
)
```

```
stocks <- c("AAPL", "GOOG", "NFLX")
```

```
weights_table <- tibble(stocks) %>%
```

```
tq_repeat_df(n = 3) %>%
```

```
bind_cols(tibble(weights)) %>%
```

```
group_by(portfolio)
```

```
weights_table
```
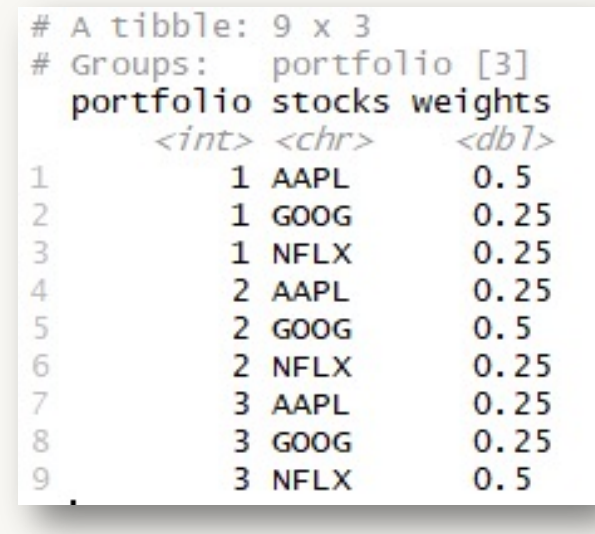

#### 投资组合构建:

portfolio\_returns\_monthly\_multi <- stock\_returns\_monthly\_multi %>%

**tq\_portfolio(assets\_col = symbol,**

**returns\_col = Ra,**

- **weights = weights\_table,**
- **col\_rename = "Ra")**

portfolio\_returns\_monthly\_multi

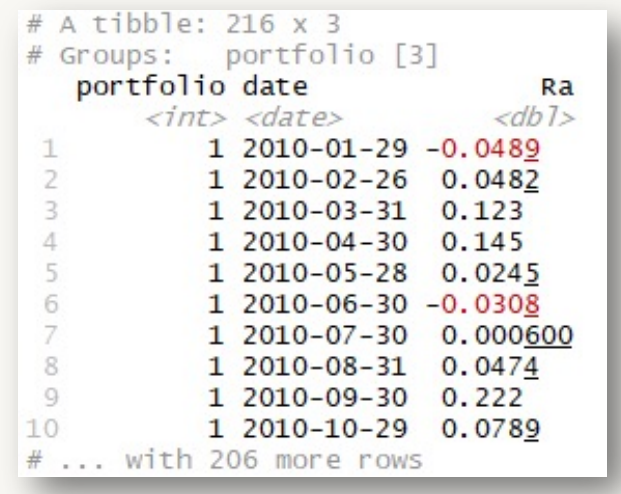

## 对投资组合进行性能分析:

RaRb single portfolio  $\leq$ - left join(portfolio returns monthly,

baseline returns monthly,

by  $=$  "date")

RaRb single portfolio %>%

 $tq$  performance(Ra = Ra, Rb = Rb, performance  $fun = table.CAPM$ )

```
# A tibble: 1 x 12
  ActivePremium Alpha AnnualizedAlpha Beta 'Beta-' 'Beta+'
                                     <db<sub>1></sub> <db<sub>1></sub> <db<sub>1></sub>
           <dbl> <dbl>
                                                             <db<sub>7></sub>
           0.327 0.0299
                                    0.425 0.754 -0.2430.503# ... with 6 more variables: Correlation <dbl>,
   Correlationp-value <dbl>, InformationRatio <dbl>,
#
   R-squared <dbl>, TrackingError <dbl>, TreynorRatio <dbl>
\#
```
## THANK YOU

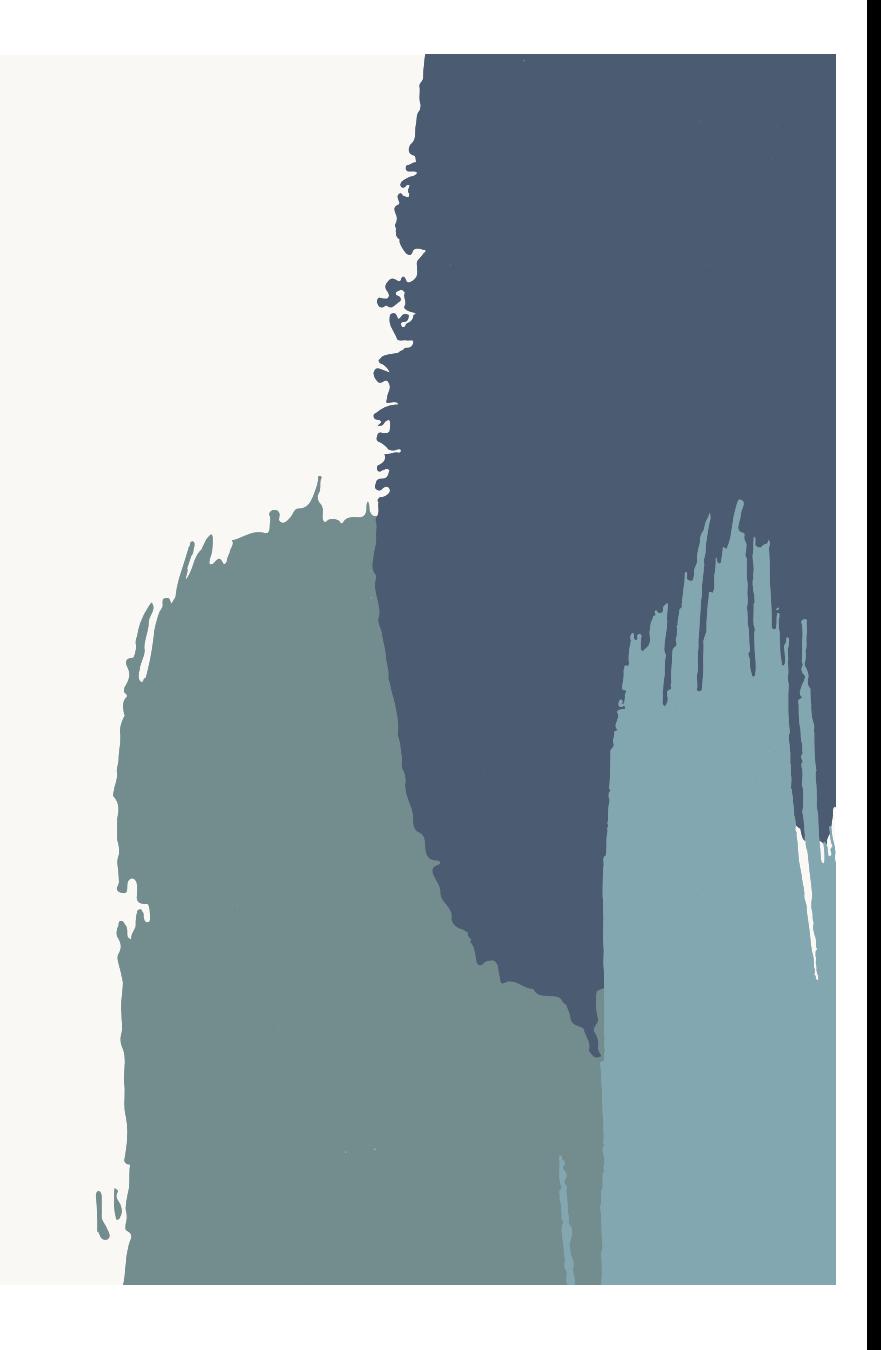